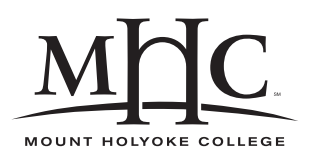

Computer Science 110 The Art & Science of Computer Graphics Mount Holyoke College Spring 2008

# **Topic Notes: Cameras**

# **Image Sizes**

Before we discuss cameras, a bit more about Mead images.

We have seen at least three messages that we can send to Mead's builtin image object:

• background color

```
(tell image
      (background white))
```
• image quality

```
(tell image
     (quality 10)
)
```
This sets the image quality to 10. The default is 8. Lower quality values render images less accurately but quickly. This may be useful when developing complex models that take a long time to render. Higher quality images are more accurate at the expense of increased rendering time.

• dimensions of the generated image

```
(tell image
      (dimensions 1024 768))
```
This sets the number of *pixels* (short for *picture elements*) in the generated image to have 1024 columns and 768 rows.

Each pixel can store only a single color value. More pixels means a more detailed image when we view it.

There are other ways that we can change the dimensions.

First, note that the ratio of the width to the height of the image is called the *aspect ratio* of the image.

Often, we choose an aspect ratio based on the size of our display. A standard television set has an aspect ratio of  $\frac{4}{3}$ . A widescreen television set has an aspect ratio of  $\frac{16}{9}$ .

The default image size is 640x480, giving an aspect ratio of  $\frac{4}{3}$ .

Other messages we can send to the image that affect the size of the generated image (each of which is inside of a (tell image ...):

• width – set the width of the image, changing the height as appropriate to maintain the current aspect ratio

(width 400)

- $\bullet$  height sets the height, again maintaining aspect ratio
- $\bullet$  aspectRatio set the aspect ratio by adjusting the height and keeping the width fixed

(aspectRatio 2)

The above, if applied to an image with the default 640x480 dimensions, will result in an image of size 640x320 being generated.

There is one more message we can send to the image, and that sets the level of *antialiasing*.

(antiAlias .3)

Antialiasing is used to "smooth" parts of the image that will look jagged or "pixelated" because sharp curved surfaces are being represented by pixels that are either part of the surface or not. Antialiasing makes the image look smoother by doing some averaging of pixels near the edge.

### **See Example:**

```
/home/jteresco/shared/cs110/examples/AntiAliasExample
```
## **The** Camera **Class**

We have been using Mead's predefined camera object, which is an instance of the Camera class, all semester.

We know of some of the parameters we can set on this camera:

• position – where is the camera in our universe

(pos '(100 100 -400))

This places the camera at (100,100,-400).

The default position of Mead's predefined camera object is (0,0,-500).

• center of interest – where is the camera pointed

```
(coi '(100 100 0))
```
This points our camera at the point (100,100,0).

The default center of interest for Mead's predefined camera object is the origin.

We can also set the orientation of the camera, by telling it the direction of "up":

(tell camera  $(up '(1 0 0)))$ 

This tells the camera that the "up" direction should be pointing along the positive x-axis.

By default, the camera's up is defined along the positive y-axis (0,1,0).

### **See Example:**

```
/home/jteresco/shared/cs110/examples/CameraAngles
```
## **Camera View Angles**

The next camera attribute we can set is called the angle, but before we can see what it means, let's consider what a camera needs to do to generate an image from a scene.

Our camera is at a given point in space and it is looking at another point in space. We also can define the "up" direction to make sure the camera orientation is what we want.

The question then becomes, how to we decide which part of the scene is visible in our image? Of course, it is those parts of the scene that are "in the same direction" as our center of interest.

We can think of the image we generate as a window out into the scene. The distance from the camera position to the window determines how much of the scene will be visible in our image. If the camera is very close to this window, we get a wide view of the scene. If we are very far away, we get a much narrower view.

In Mead, we adjust this by setting a camera attribute called the angle, as shown in this image:

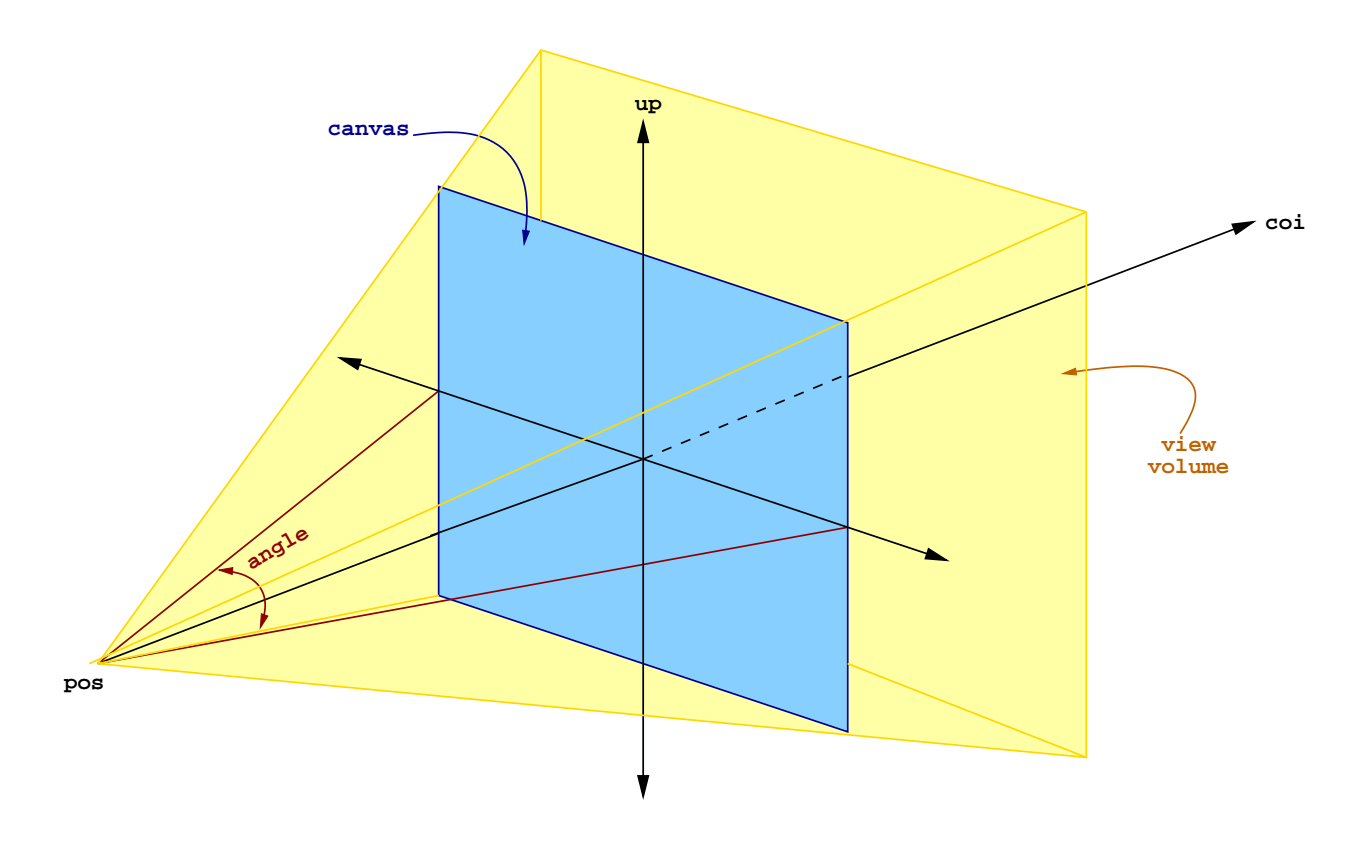

The yellow shaded pyramid in this figure (which extends back infintely) is the *view volume*, and the objects we see are everything in the view volume that is not occluded by an object between it and the camera position.

The smaller the angle, the further the camera is from this canvas, and the narrower our view to the world. A larger angle, and we have a wider view.

```
(tell camera
    (angle 45)
    (shoot))
```
- The default angle for Mead's camera is 53 degrees
- Anything in the 50-60 degree range is considered "normal"
- 5-30 degrees would be considered "telephoto"
- 90 degrees or higher would be "wide angle"

### **See Example:**

/home/jteresco/shared/cs110/examples/CameraLensAngles

### **Orthographic Cameras**

The default camera operates in "perspective" mode – meaning objects further away in the scene look smaller.

We can change this behavior by sending the camera the message:

```
(orthographic)
```
This switches to an orthographic view instead of the perspective view.

While this may not seem useful for realistic views, it may be helpful when trying to determine relative sizes of objects in a scene.

The camera can be returned to its default perspective mode with:

```
(perspective)
```
### **See Example:**

/home/jteresco/shared/cs110/examples/OrthographicVsPerspective

### **Isometric Camera**

Mead also provides a special camera that you may find useful when debugging your models. The IsometricCamera takes four views of your scene: from the top, from the front, from the right side, and from an angle above, to the right, and out.

```
(object isoCamera IsometricCamera)
(tell isoCamera (shoot))
```
By default, the IsometricCamera uses an orthographic view. This can be changed with the (perspective) message.